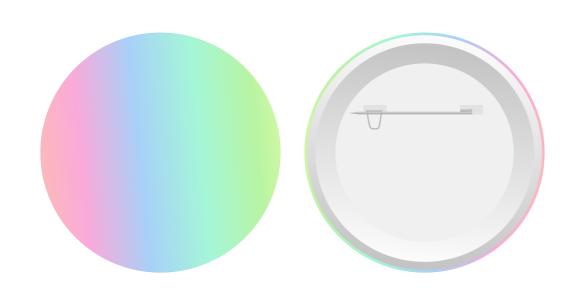

### **Buttons 101**

Quick Guides on Producing a Button

### **Button Structure**

All Buttons share same structure

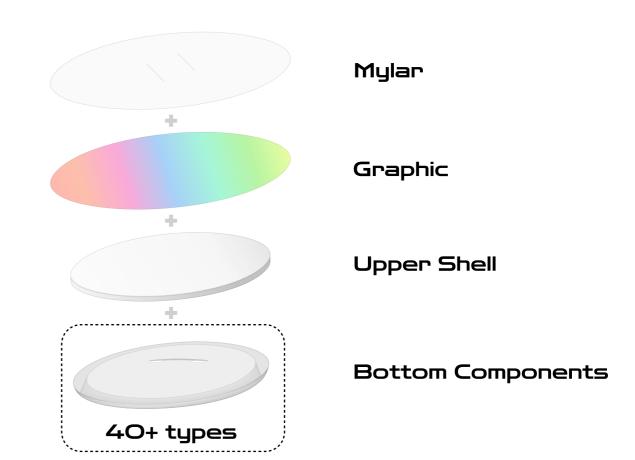

# 1. Graphic

Choose a desiring image

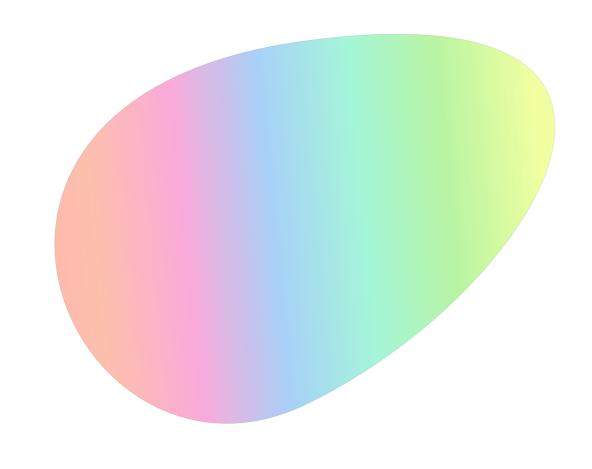

#### 2. Frame

Pick the area to make the button. Include 'Cutting Line' when printing!

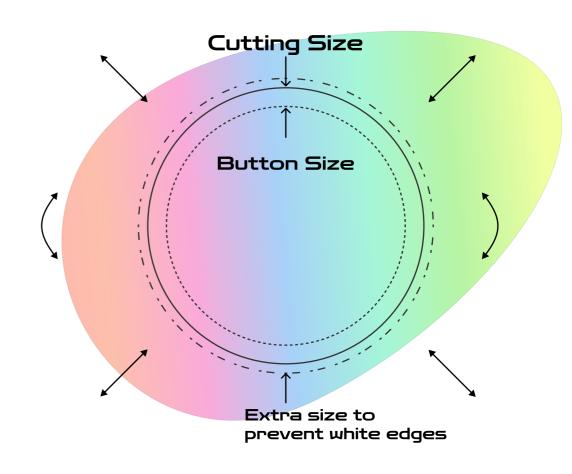

## 3. Print

Print with cutting line

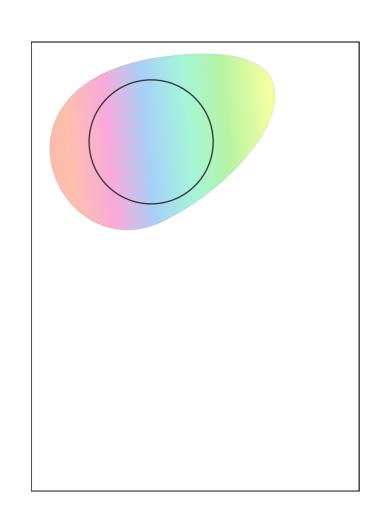

## 4. Cut

Cut the image around the line

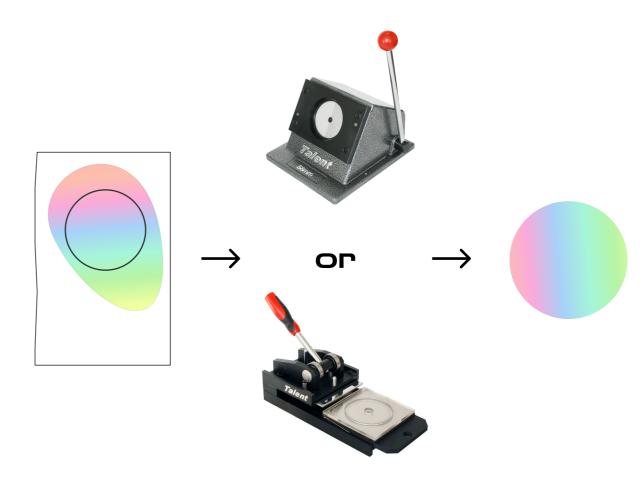

### 5. Load & Press

Load and Press on Button Maker

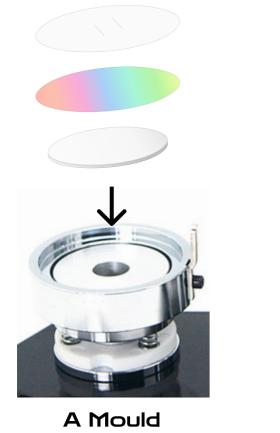

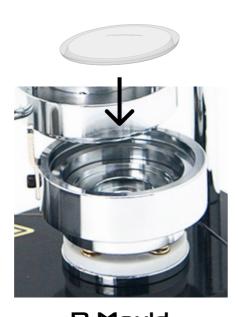

**B** Mould

# 5. Load & Press

First the A Mould, then the B Mould

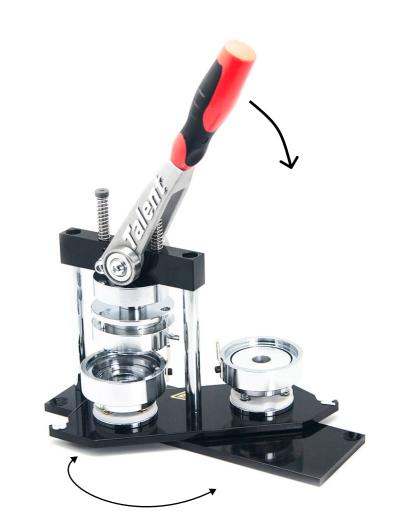